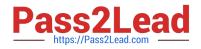

# ACP-01301<sup>Q&As</sup>

Autodesk Certified Professional - Revit for Architectural Design

## Pass Autodesk ACP-01301 Exam with 100% Guarantee

Free Download Real Questions & Answers PDF and VCE file from:

https://www.pass2lead.com/acp-01301.html

### 100% Passing Guarantee 100% Money Back Assurance

Following Questions and Answers are all new published by Autodesk Official Exam Center

Instant Download After Purchase

- 100% Money Back Guarantee
- 😳 365 Days Free Update
- 800,000+ Satisfied Customers

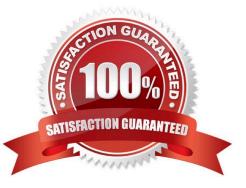

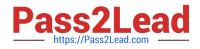

#### **QUESTION 1**

Which will you NOT use when editing a Titleblock?

- A. Text
- B. Images
- C. Lines
- D. Phases
- E. Labels

Correct Answer: D

#### **QUESTION 2**

A(n)\_\_\_\_\_can be used to manage repetitive components in a project.

- A. Door
- B. Array
- C. Group
- D. Copy
- Correct Answer: C

#### **QUESTION 3**

You want to find out the material information at\_\_\_\_\_Tab of materials project setting.

- A. Appearance
- B. Identity
- C. Structure
- D. Graphic

Correct Answer: B

#### **QUESTION 4**

Which of the following are types of keynotes?

#### A. Structure

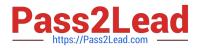

- B. Material
- C. User
- D. Element

Correct Answer: BCD

#### **QUESTION 5**

Which of the following statements is false?

A. To add/remove a witness line from a multi-segmented dimension, you click Edit Witness Lines and select the reference you wish to add/remove.

B. To change a witness line in a multi-segmented dimension, you select the dimension and click on the Move Witness Lines control of the reference.

C. To change a witness line in a multi-segmented dimension, you click Edit Witness Lines to select the existing reference and select the new reference.

D. To change a witness line in a multi-segmented dimension, you click Edit Witness Lines to select the existing reference and drag it to a new position.

Correct Answer: D

Latest ACP-01301 Dumps

ACP-01301 PDF Dumps

ACP-01301 Study Guide